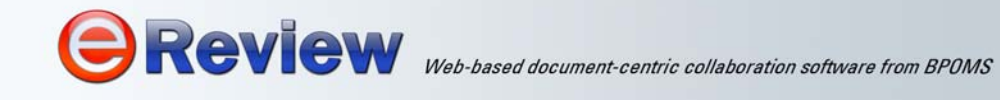

# **Redaction in eReview**

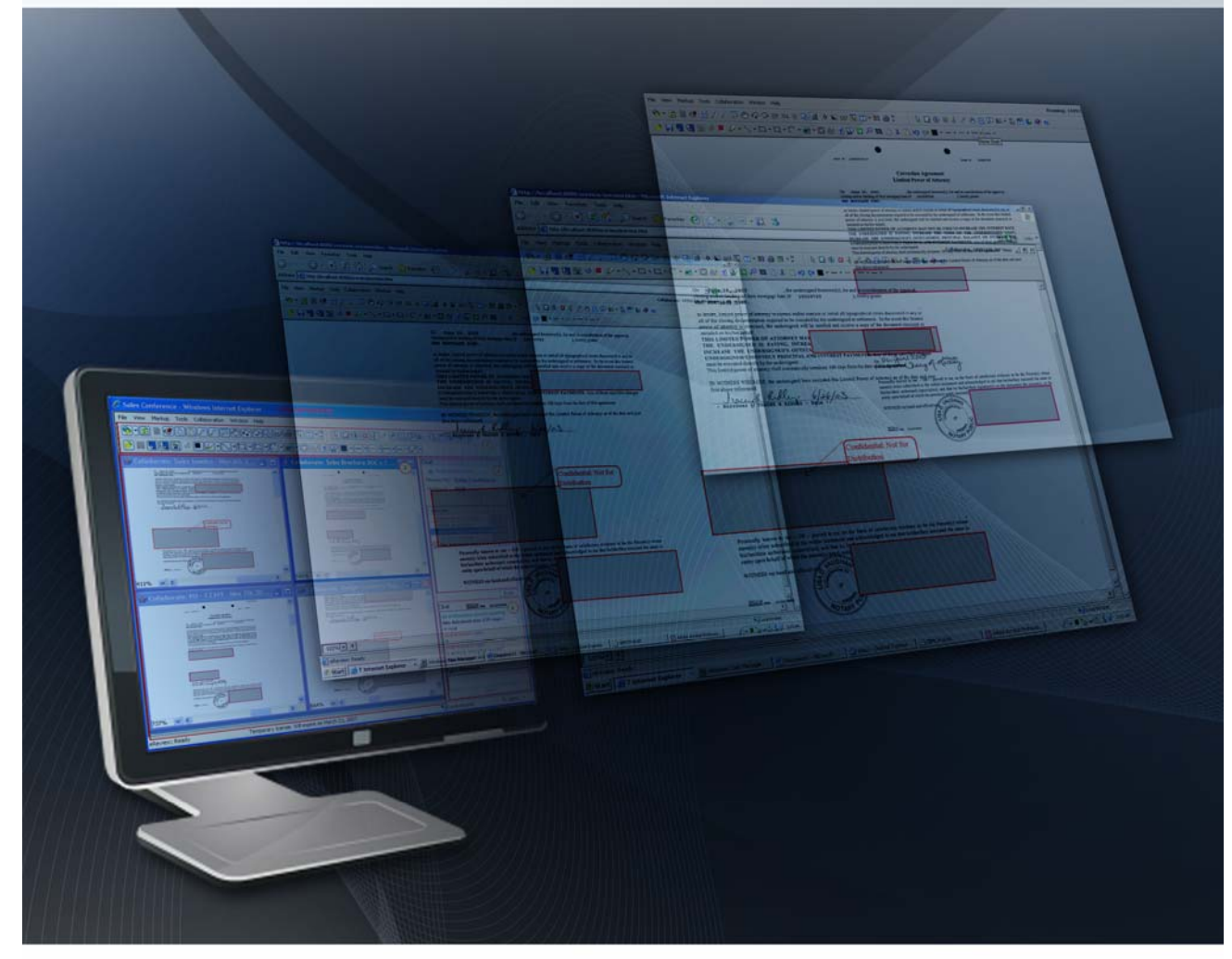

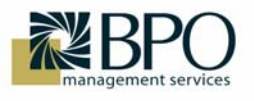

1290 N. Hancock Street, Suite 200, Anaheim, CA 92807

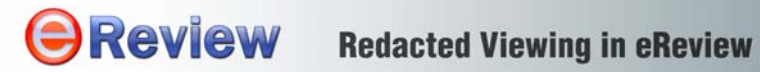

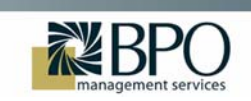

### **TABLE OF CONTENTS**

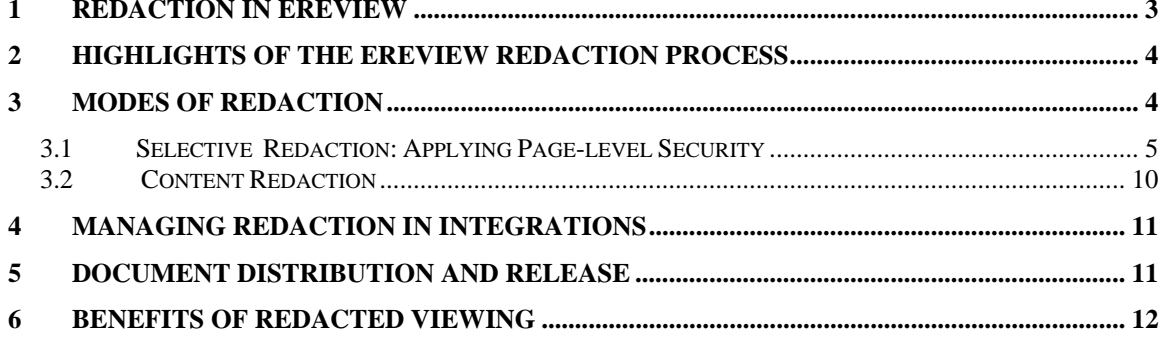

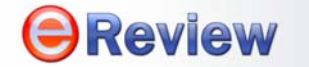

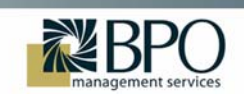

## **1 Redaction in eReview**

Traditional paper-based systems used a simple but laborious way of manually omitting classified and sensitive segments from documents by an eraser or black marker. Technological evolution induced the adoption of electronic filing processes and reliance on emails and other Web-based means of document routing and sharing. This paradigm shift greatly eliminated time and cost constraints that were associated with manual labor-intensive processes. But although this removed communication bottlenecks, it was widely recognized that electronic document propagation methods can expose the documents to potential data security risks and data privacy issues unless proper tools and methods to preserve the sanctity of confidential information are devised and incorporated in the process. Across all industry verticals, document management and review procedures are driven by numerous compliance mandates and legislation guidelines which demand authorized and restricted access to critical and sensitive information that often forms an integral portion of the document(s) under review. Non-compliance and its ramifications inevitably result in huge financial losses and legal struggles. Consequently today's enterprises are continuously striving to develop effective means to streamline processes to meet these regulatory obligations competently. To meet compliance demands, in-process documents and files need to conform to stringent access protection rules at every stage of the document lifecycle and it is imperative for organizations to follow clear auditable processes to protect sensitive and private information before public disclosure. An effective and intuitive redaction mechanism forms an indispensable part of the document workflow ensuring that all proprietary information remains protected from unauthorized access and sensitive portions of released documents are censored before public distribution.

eReview **View**, **Markup** and **Conferencing** tool enables organizations to View, Annotate and Print over 200 formats stored across the enterprise from a single browser interface. Moreover, being a collaborative viewer, it extends to support a full-blown meeting-enabled platform that supports real-time document-centric online live meetings as well as sequential and parallel asynchronous document review sessions. Needless to say, eReview recurrently deals with critical documents, in viewing sessions or in online meetings involving users from all levels and from dispersed locations. Hence, not only does it need to guarantee complete sanctity of the documents under review, but also needs to facilitate reliable and restricted access to the critical and sensitive information in these documents. To insure content-security, eReview provides for *Redacted Viewing* where certain users/groups can be restricted from viewing selected portions of confidential documents. The redaction layer is burnt into the document at the server-side, and the document is streamed back to the client, thus leaving no scope of disassociation of the redaction layer from the base document. The sensitive data remains completely protected because the redaction layer cannot be unloaded by a regular user at any point. The entire streamlined document review-redact-print cycle through eReview thus allows paperless digital sharing, review, markup, redaction and approval of documents while keeping the organization's digital IP private and secure.

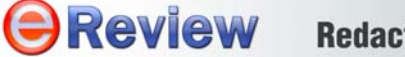

**Redacted Viewing in eReview** 

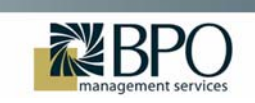

# **2 Highlights of the eReview Redaction Process**

- Redaction file is a **separate layer** on top of the base document and does not edit or modify the base document
- When integrated to a DMS, redaction files are stored back to in the DMS repository and **remain associated with the original or base file**
- Documents with **redaction layers burnt-in** can be saved as JPG or PDF files and published or distributed. These images can be printed, shared in online meeting sessions, printed as hard copies, sent as email attachment or inserted into a document workflow

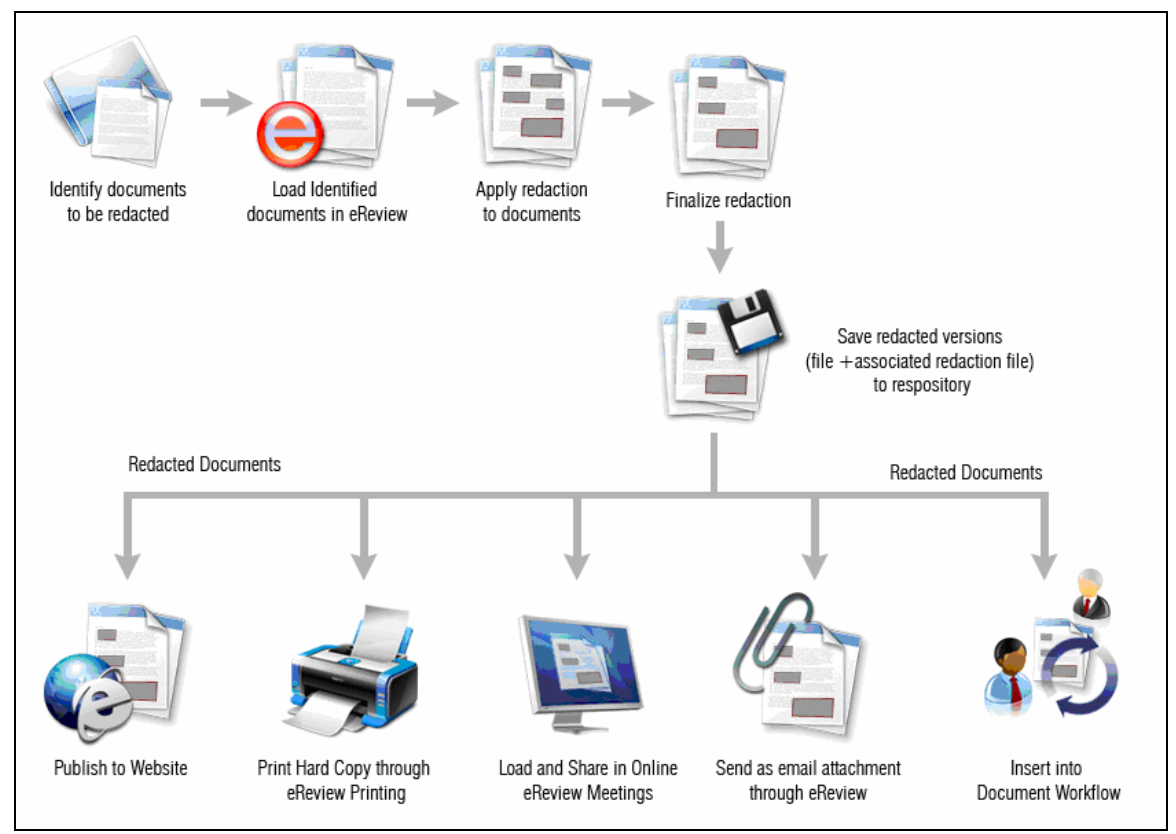

**Redaction Process in eReview** 

## **3 Modes of Redaction**

Redaction is eReview can be of the following types:

- **Selective Page Redaction: Applying Page-level Security**
- **Content Redaction**

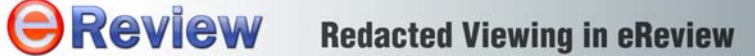

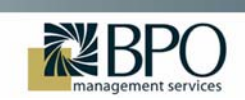

## *3.1 Selective Page Redaction: Applying Page-level Security*

Selective Page Redaction allows an eReview administrator or super-user to restrict certain pages from being displayed to regular users. Typically a super user logs in to eReview and restricts certain pages of a given document using Page Redaction Mechanism. After this redaction is finalized by the user, the redaction layer gets associated with the document. Next, when the document is loaded by other users or in a multi-user meeting scenario those pages which had been restricted by the super user are displayed as redacted. Here is a simple step-by-step depiction of a typical Selective Page Redaction process in eReview

The case involves three users

- 1. Power User "poweruser1" has the privilege to set selective access restrictions on documents
- 2. Simple User "User1"
- 3. Simple User "User2"

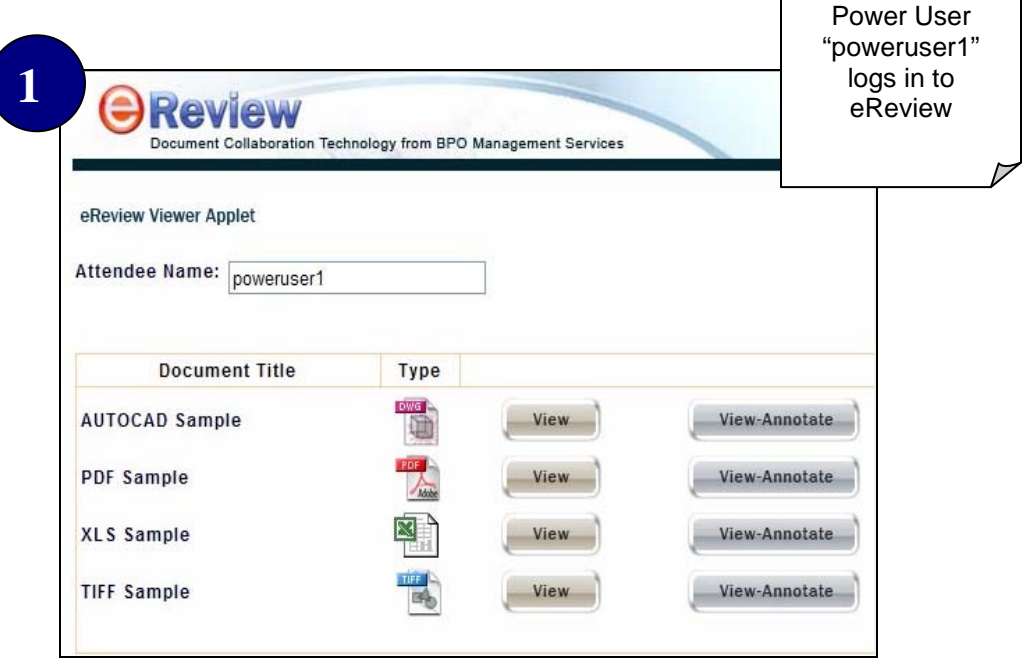

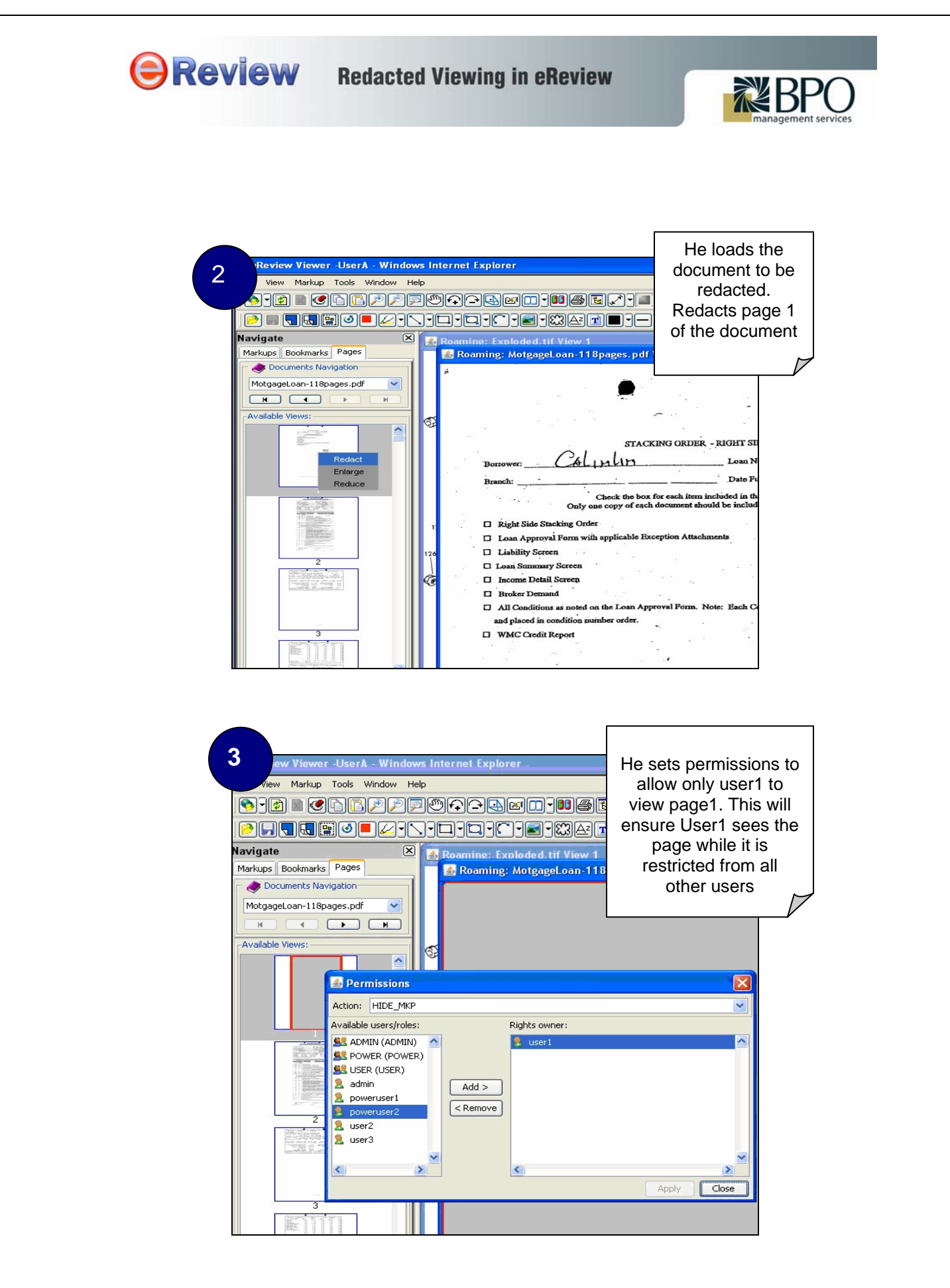

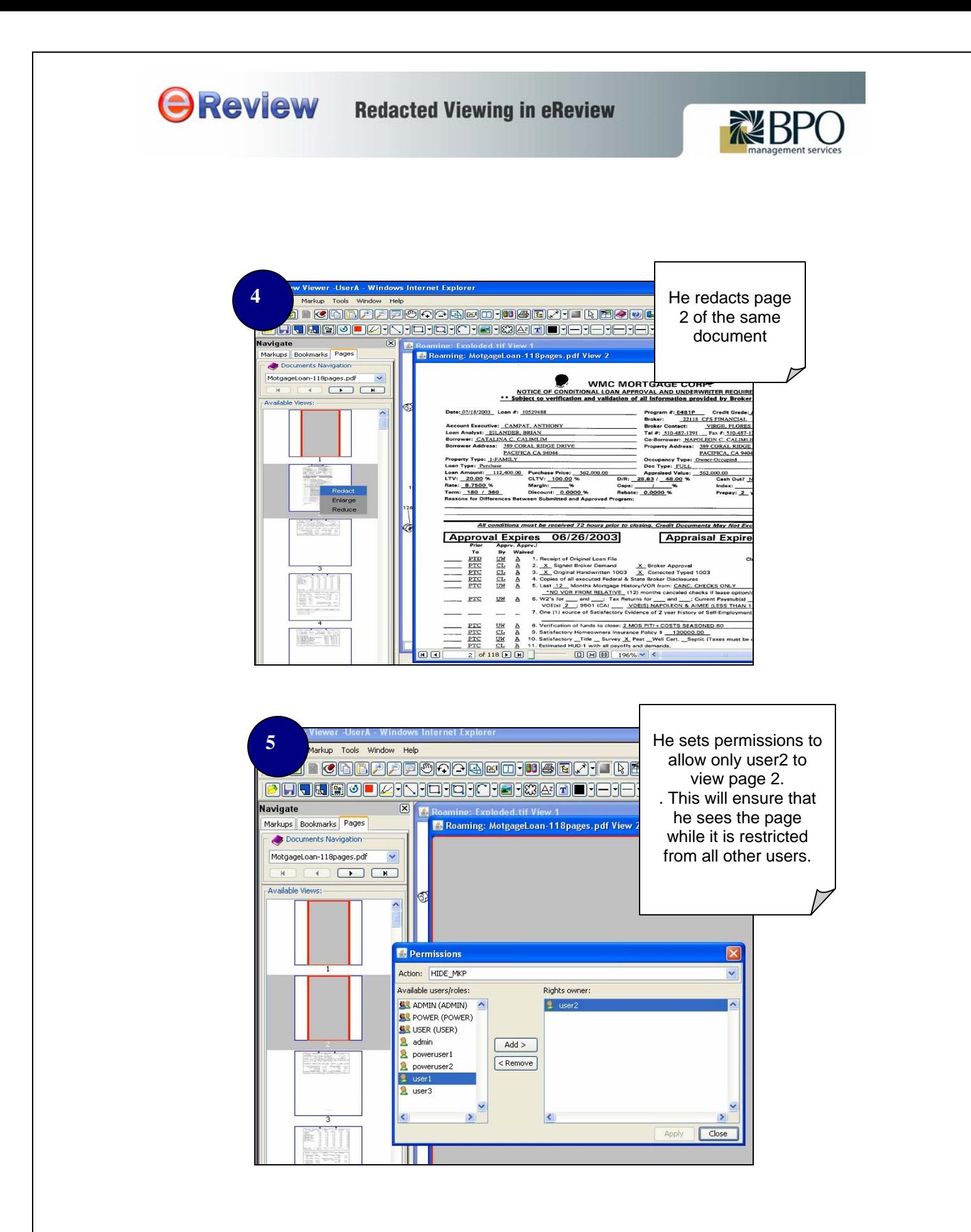

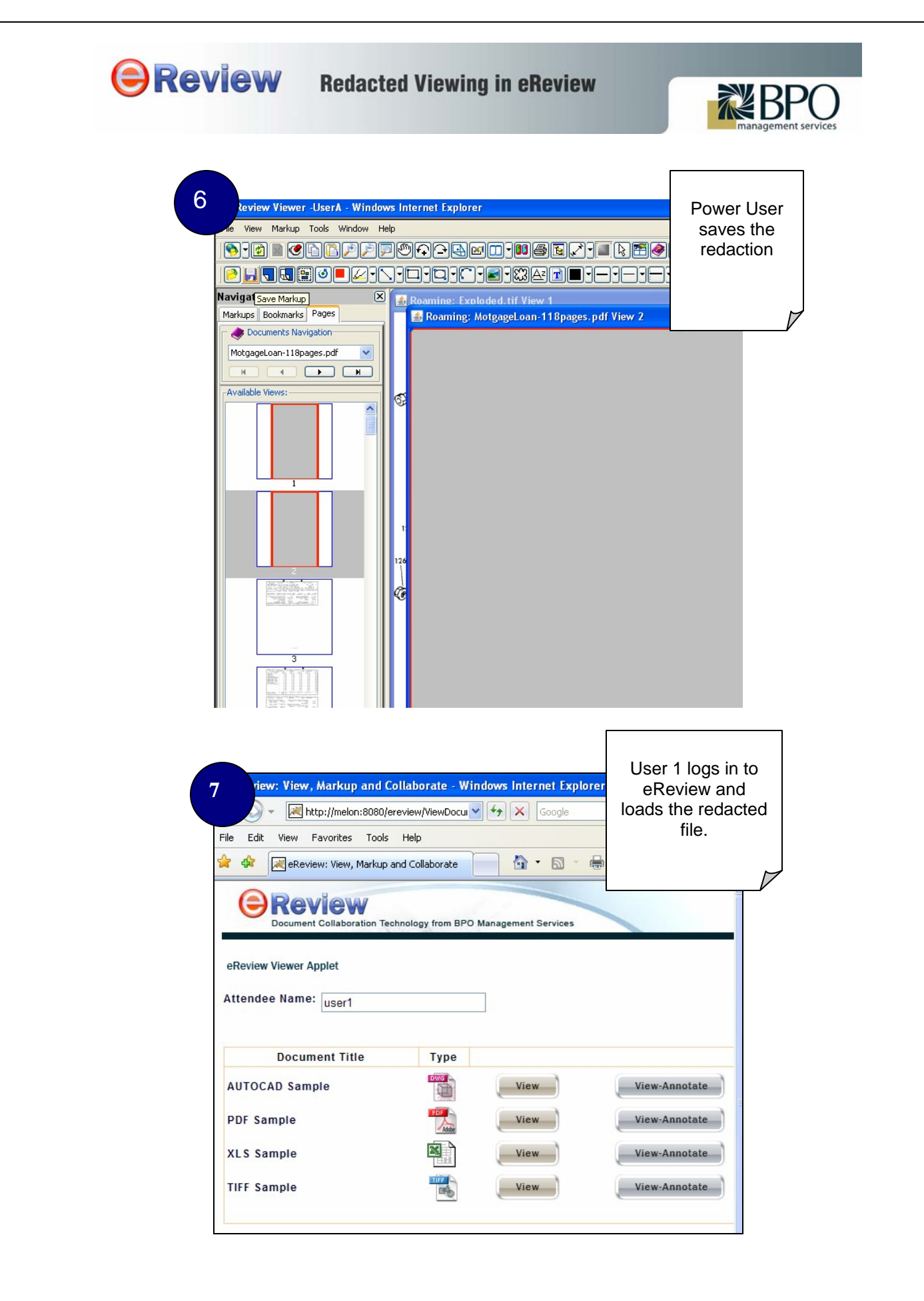

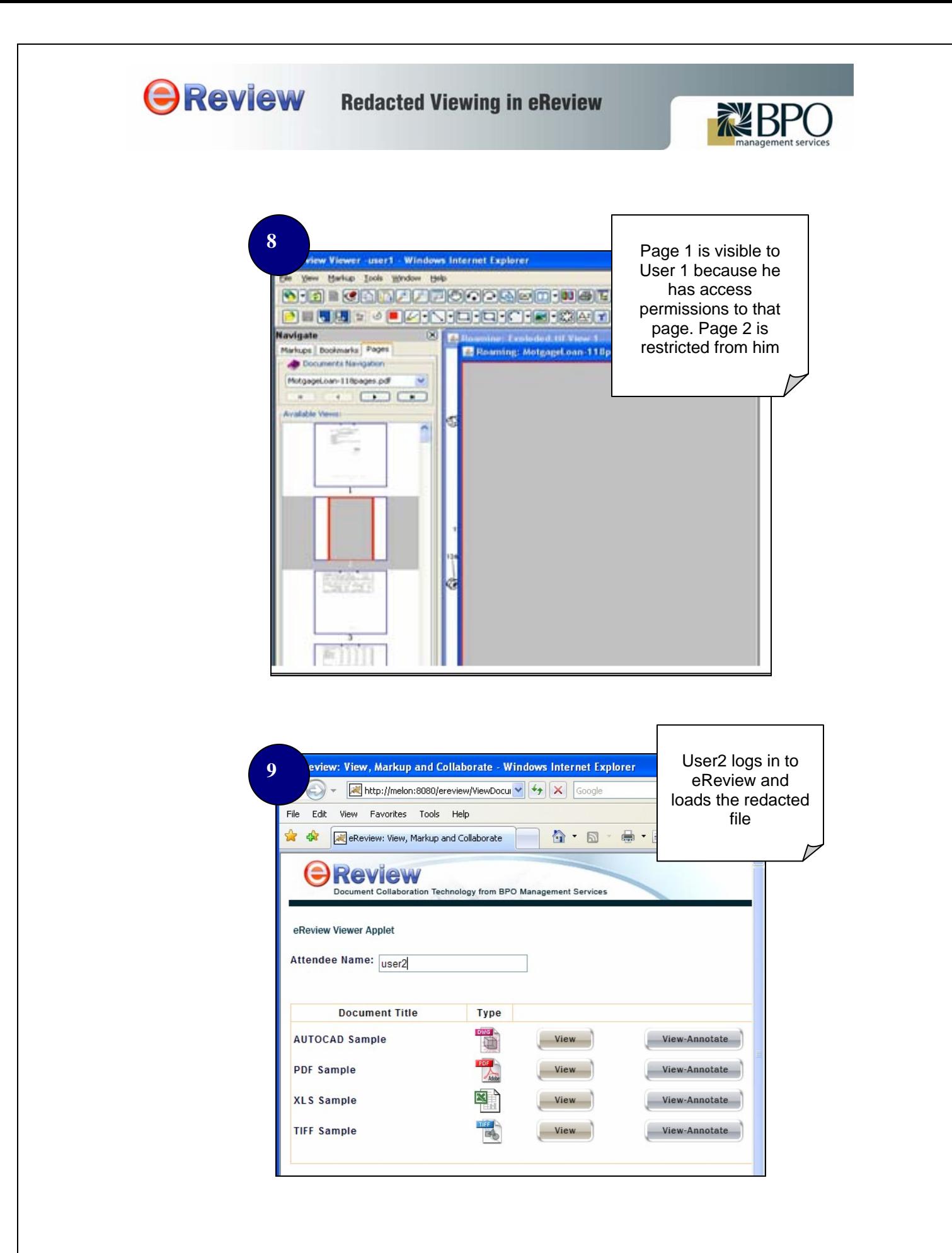

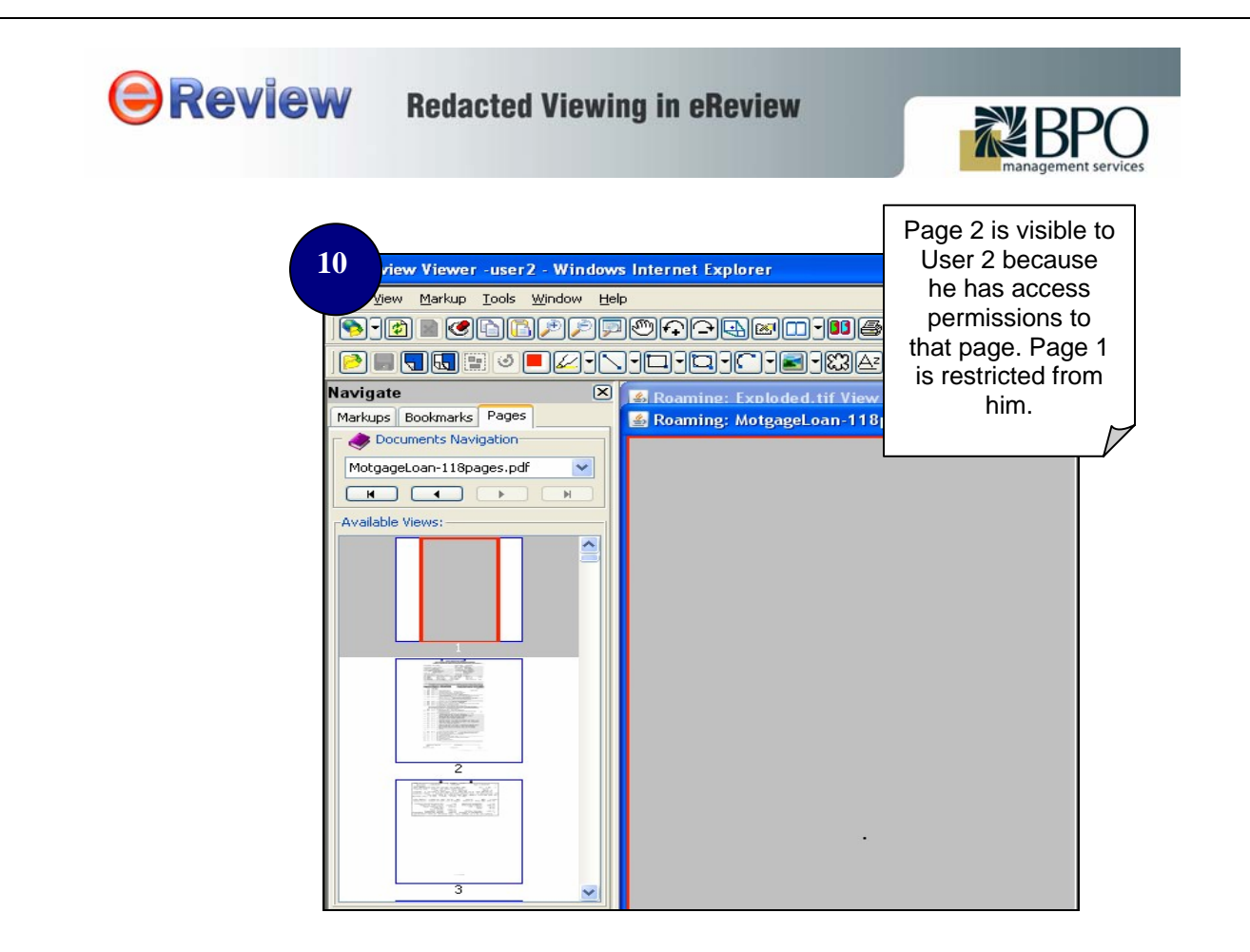

### *3.2 Content Redaction*

Content Redaction allows an eReview administrator or super-user to restrict selected in sections of a document from being displayed. Portions (e.g. Sensitive information like Social Security No., Policy No., Bank Account No. etc. or irrelevant or redundant matter) of a given document can be redacted using the eReview Redact tool. The document can be later viewed in eReview viewing session along with the redaction layer associated, i.e. those sections hidden. The document can be shared in online meetings or its image or PDF rendition can be sent as email attachment or attached to a workflow along with the redaction layer burnt-in.

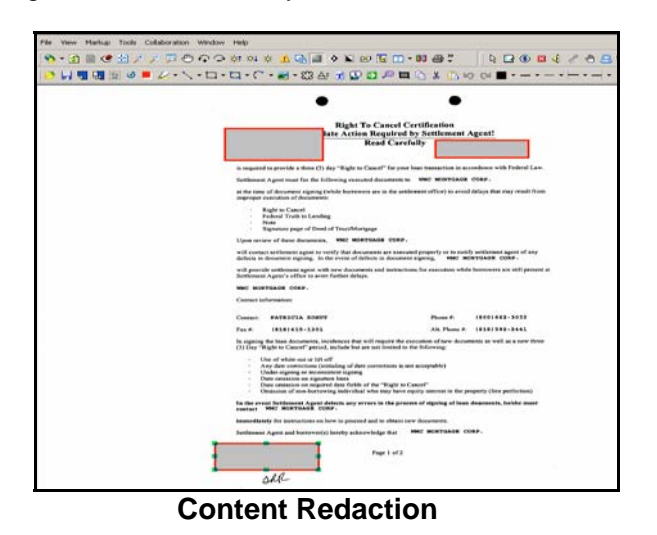

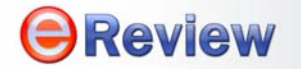

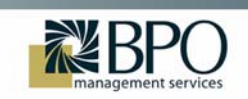

## **4 Managing Redaction in Integrations**

Being highly flexible and interoperable, eReview supports out-of-the box integrations with a number of other ECM/PLM/CRM /PDM solutions. It is seamlessly integrated with solutions like FileNet, Documentum, Alfresco etc. and supports view, markup, redaction and printing of documents directly out of the content repositories of these systems. When integrated to a DMS, eReview is configured to use the authentication of the DMS and seamlessly inherits the ACL of the DMS. Depending on the user roles, the privilege to apply and manage redactions can be granted to selected users or groups. Typically, from the ECM document vault, a user with sufficient redaction rights will be able to load the document to be redacted, apply and finalize the redaction and save the document back to the repository. The redaction files are saved back to the DMS repository, along with date, timestamps and author name as audit trails. The redaction files are cross-referenced to the base document. Redaction does not modify the base document, but is configured to remain associated with the base document at all stages its lifecycle in such a way that it can never be loaded or viewed without the redaction layer.

## **5 Document Distribution and Release**

The redaction layer is a separate layer on top of the base document and cannot be unloaded by simple users at any point. In a real-time online meeting scenario, redaction layers are configured to be auto-loaded along with the document, thus leaving no scope for revelation of the restricted pages (in case of page level redaction) or content (in case of content redaction) behind the redaction layer. When printed in eReview, the redaction layer gets printed along with the document automatically. Hence, once redacted, the documents can be safely released for distribution because although redaction files are corollary files, they are configured to remain inseparably fused to the base document. In viewing and meeting sessions the files are documents are loaded along with the redaction layer and moreover, for publishing the redacted documents, attaching them to a workflow or for sending as email attachment, eReview provides the option to convert the document to JPG or PDF format along with the burnt-in redaction layer.

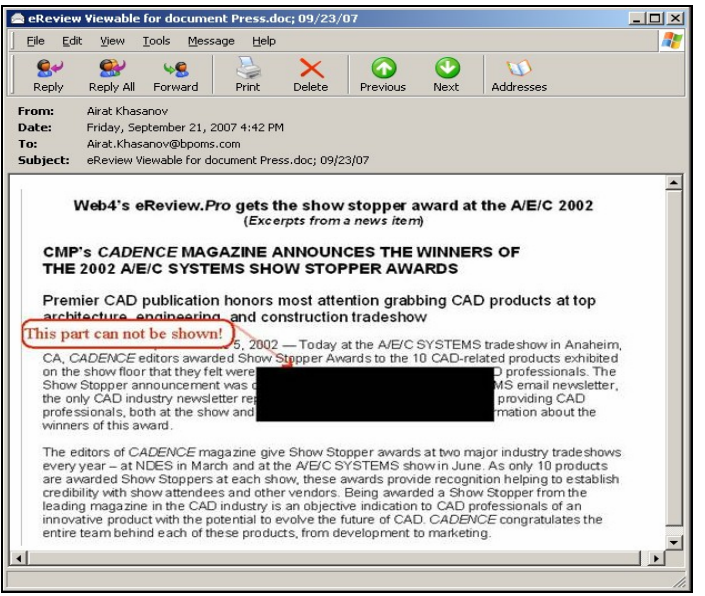

 **Send redacted file as email attachment** 

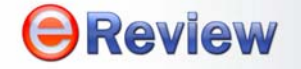

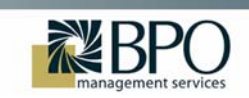

## **6 Benefits of Redacted Viewing**

- Enables effective but secure document collaboration. Online meetings let you share documents but you have the option to impose restrictions on pages that cannot be shared.
- Eliminates information leakage while keeping the collaboration channel intact. Review processes involving critical documents continue smoothly and securely across entities internal and external to the organization as classified sections can easily be kept redacted throughout the workflow. There is no provision of revelation of the concealed content/pages of the documents in review.
- Streamlines the process of distribution of documents to meet compliance obligations. Selected sections can be redacted before a document is released for distribution.
- **Eliminates non-compliance penalty risks and costs as it ensures complete data** protection and reliable information access.
- **Helps remove irrelevant and redundant information from documents before they are** shared in review sessions. This helps avoid costly errors and reduces ambiguity in decision making.
- Augments the entire review-redact-print-publish workflow and optimizes operational efficiency.